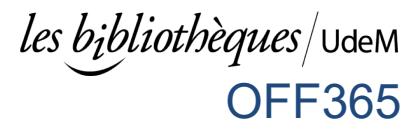

## L'installation requiert le **code d'accès** (ex. ab12345 ou p1234567), le **UNIP / mot de passe** et l'**A2F**

Vous pouvez installer **sans frais** les logiciels de la suite Microsoft Office 365 ProPlus (Word, Excel, PowerPoint, Outlook, etc.) sur un maximum de **15 appareils personnels** (5 ordinateurs PC ou Mac, 5 tablettes et 5 téléphones intelligents). L'utilisation des logiciels ne sera plus possible lorsqu'un utilisateur perd son statut d'employé ou d'étudiant. L'installation peut prendre en moyenne 20 minutes. Il est recommandé de désinstaller toutes les versions d'Office installées dans votre ordinateur avant le téléchargement d'Office 365 ProPlus.

## **1. Téléchargement et installation**

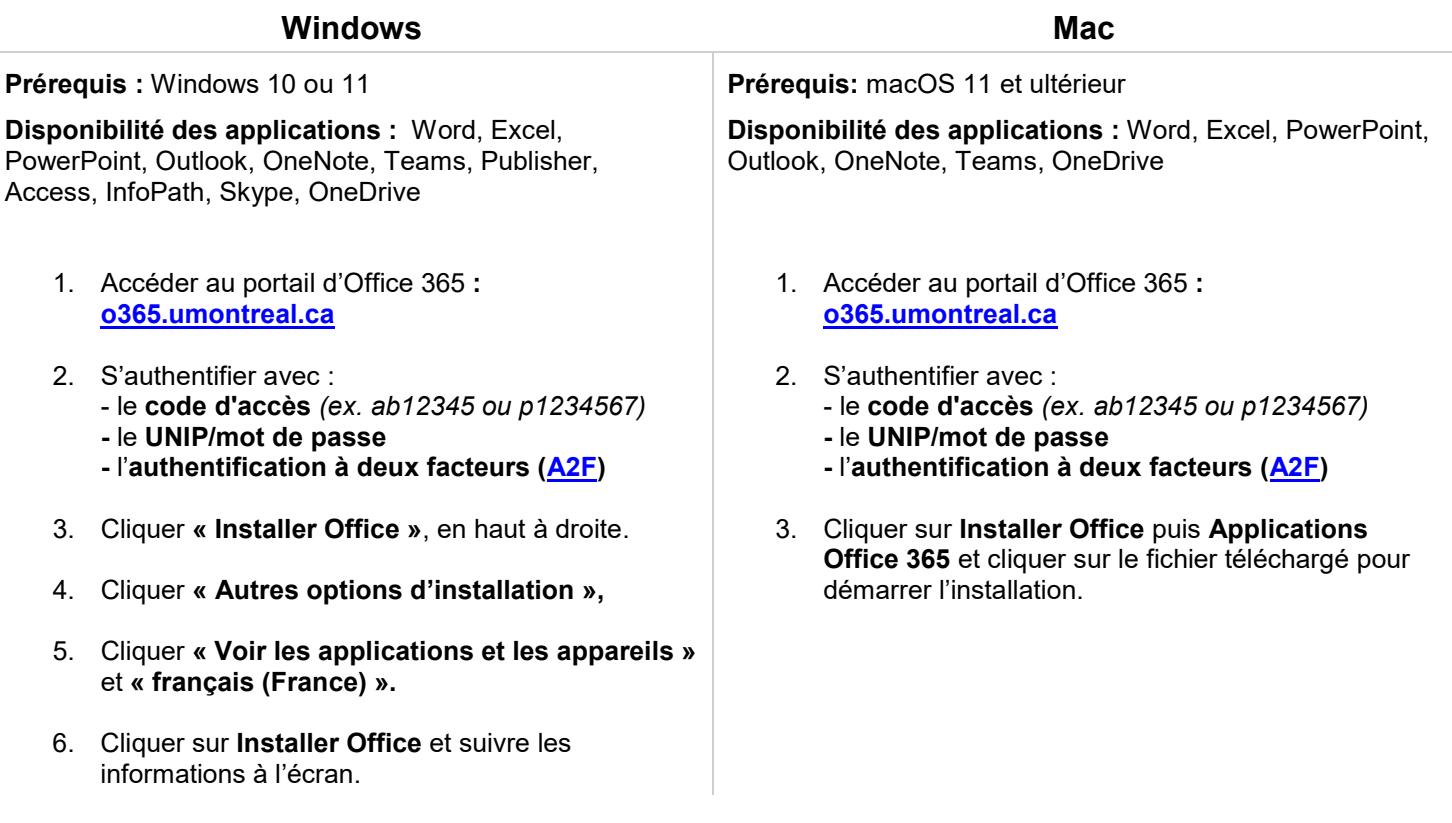

## **2. Activation de la licence**

Démarrer Word, cliquer en haut à droite sur **Connexion**, entrer votre **adresse de courriel de l'Université de Montréal** puis cliquer sur **Suivant**, ensuite s'authentifier à l'aide de votre **code d'accès** *(ex. ab12345 ou p1234567)* et de votre **UNIP / mot de passe**. L'authentification à deux facteurs (**[A2F](https://wiki.umontreal.ca/pages/viewpage.action?pageId=184126772)**) peut vous être demandée. Sélectionnez alors votre méthode d'authentification, puis entrer le code qui vous est envoyé par SMS, par appel téléphonique, ou par un autre moyen.

## **En cas de problème**

- Contacter le soutien aux usagers des Technologies de l'information :
	- o En ligne [ti.umontreal.ca/besoin-daide](https://ti.umontreal.ca/besoin-daide/soutien-informatique/)
		- o Par téléphone 514 343-7288 du lundi au vendredi de 6h à 23h et la fin de semaine de 8h à 16h
- Consulter un technicien en soutien de laboratoire informatique en bibliothèque [bib.umontreal.ca/soutien-informatique](https://bib.umontreal.ca/travailler/soutien-informatique/soutien-en-bibliotheque)

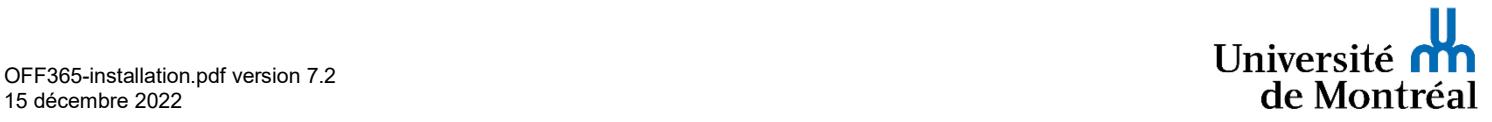